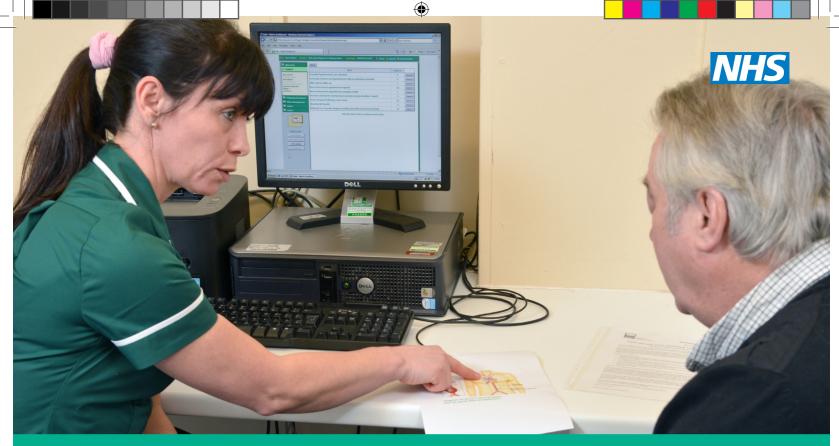

## AAA screening info online

There is important information you should read before your AAA screening appointment and after receiving your screening result if an aneurysm is detected.

To read the information online, scan the relevant QR code or enter the web address for the information you need. If you have an Android phone or older iPhone you will need to install a free QR code reader app.

To save an online leaflet to your smartphone home screen:

## **iPhones**

- 1. Click on the share icon at the bottom of the screen.
- Scroll up or left and select add to home screen, then add.

## **Android phones**

- 1. Click on the menu icon (3 dots or lines).
- 2. Select **add to home screen**, then **add**.

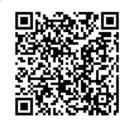

NHS Abdominal aortic aneurysm screening invitation leaflet

Scan this QR code or use an internet search engine to search for 'aneurysm screening invitation leaflet'

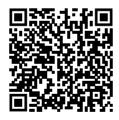

NHS AAA screening: monitoring your small aneurysm

Scan this QR code or use an internet search engine to search for 'monitoring small aneurysm leaflet'

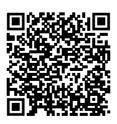

NHS AAA screening: monitoring your medium aneurysm

Scan this QR code or use an internet search engine to search for 'monitoring medium aneurysm leaflet'

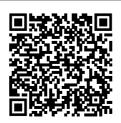

NHS AAA screening: monitoring your large aneurysm

Scan this QR code or use an internet search engine to search for 'large aneurysm result leaflet'

These AAA screening digital leaflets can be found on GOV.UK at gov.uk/government/collections/aaa-screening-information-leaflets

September 2020, Ref: AAAposter, PN3928079